**Ejercicio 2.2.1 Cercha Pratt**

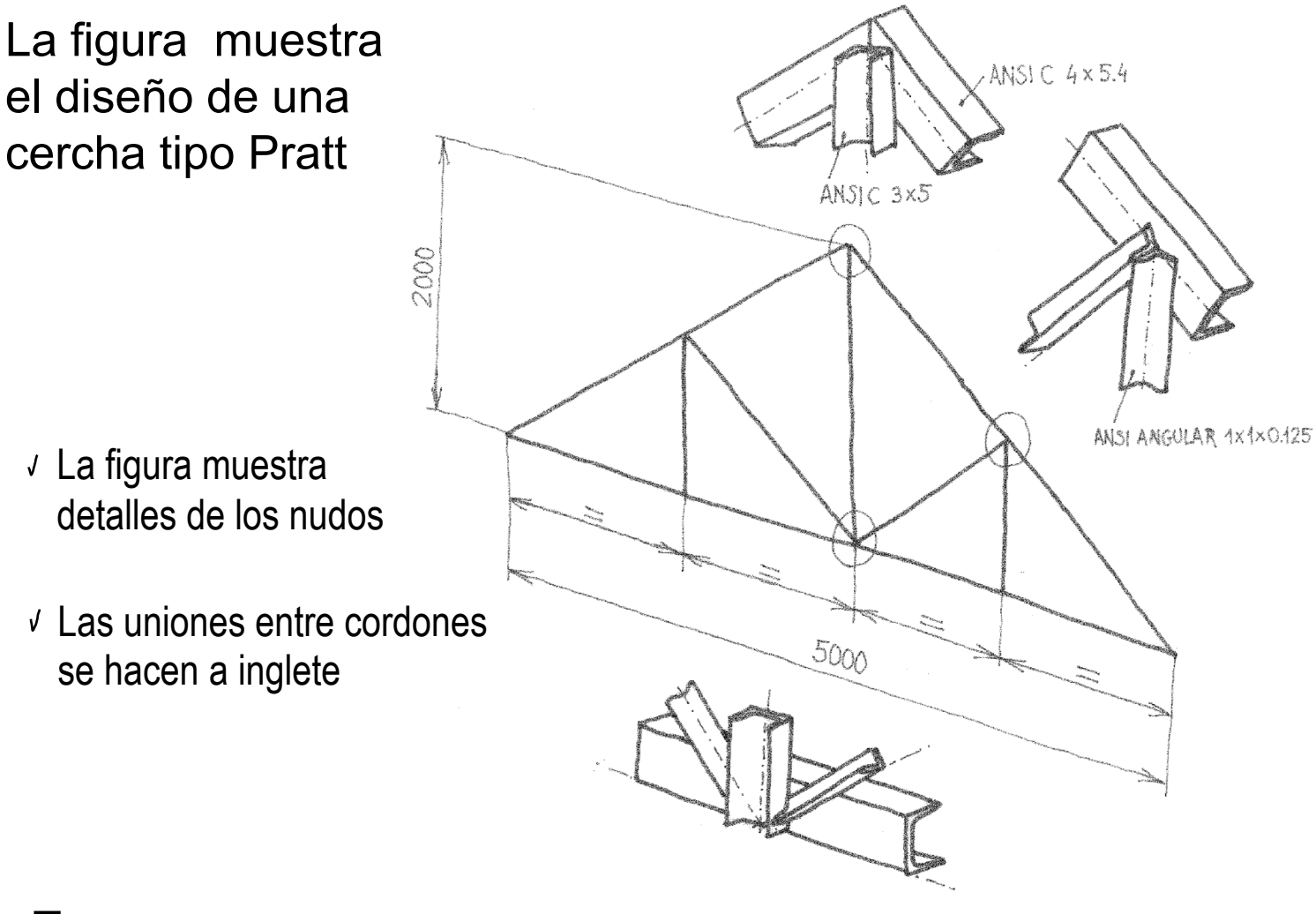

Tarea:

Obtenga el modelo sólido de la cercha  $\mathsf{A}$ 

Tarea **Estrategia** Ejecución

Conclusiones

La estrategia consta de tres pasos:

Obtenga el esquema unidimensional de la cercha

Se puede obtener mediante un croquis 2D simple

ANSIC 4x5.4

 $2$  Modele las barras de la cercha

Observe que el diseño de la cercha propone una colocación excéntrica de las barras

Las barras de los cordones se orientan por detrás del plano del esquema unidimensional

Las barras de los montantes y diagonales se orientan por delante del plano del esquema unidimensional

> El inconveniente es que la transmisión de esfuerzos es ligeramente excéntrica, provocando pequeños esfuerzos de torsión

ANSIC 3x5

La ventaja es que se simplifica la construcción del nudo, pues basta recortar las barras y soldarlas directamente unas a otras

 $\beta$  Añada los tratamientos de esquinas necesarios para los nudos

### Tarea **Dibuje el esquema unidimensional de la cercha**

- Seleccione el alzado  $\sqrt{ }$ como datum
- Dibuje media cercha  $\sqrt{ }$

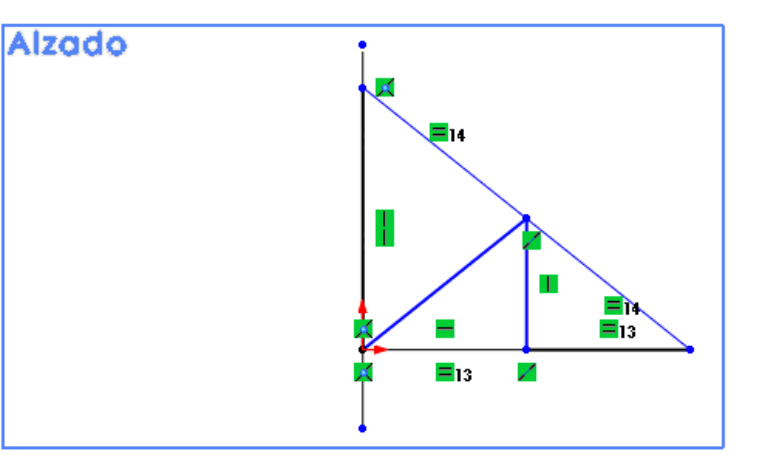

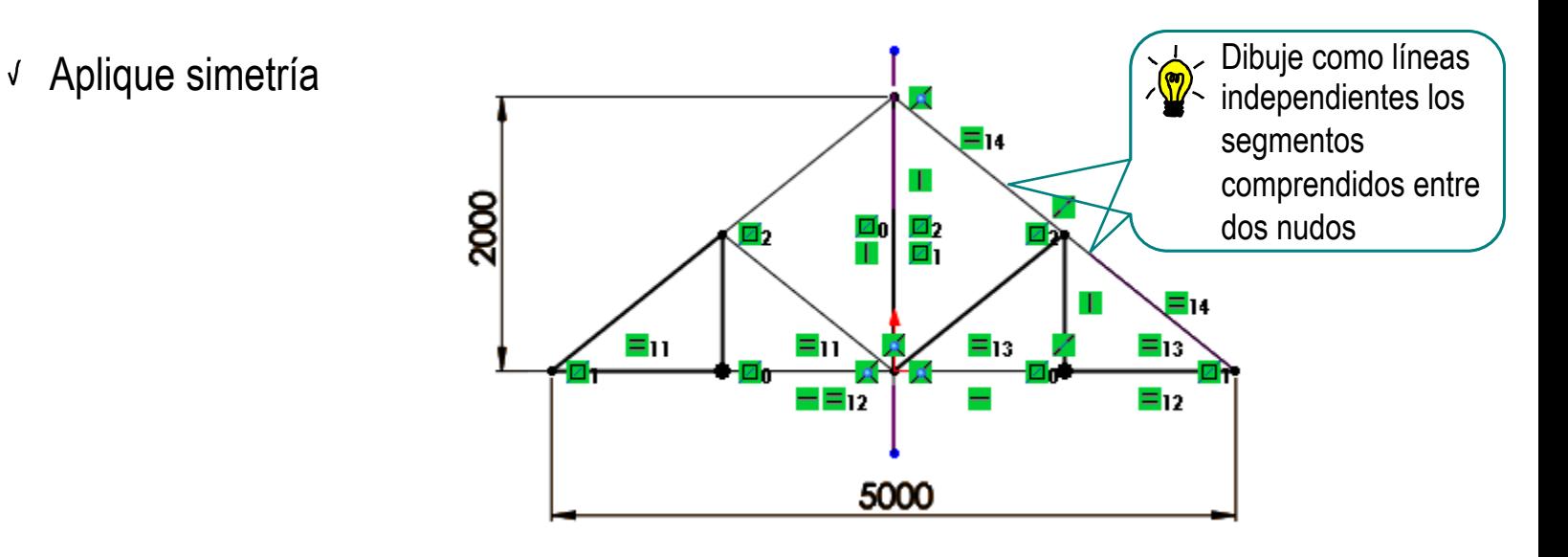

Tarea Estrategia **Ejecución**

# Defina las barras de los cordones en un único grupo:

 $Conclusions$   $\downarrow$  Defina el (p) miembro Miembro estructural estructural

> $\sqrt{ }$ Seleccione las líneas que representan las barras de los cordones

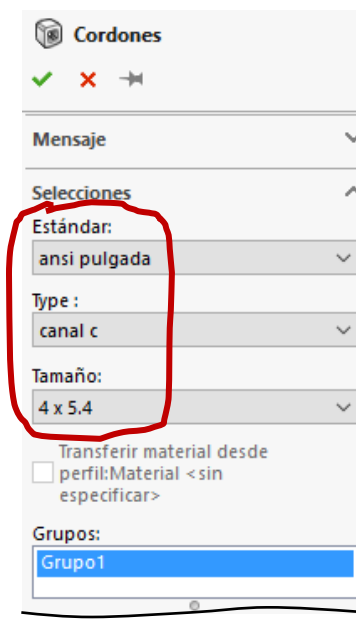

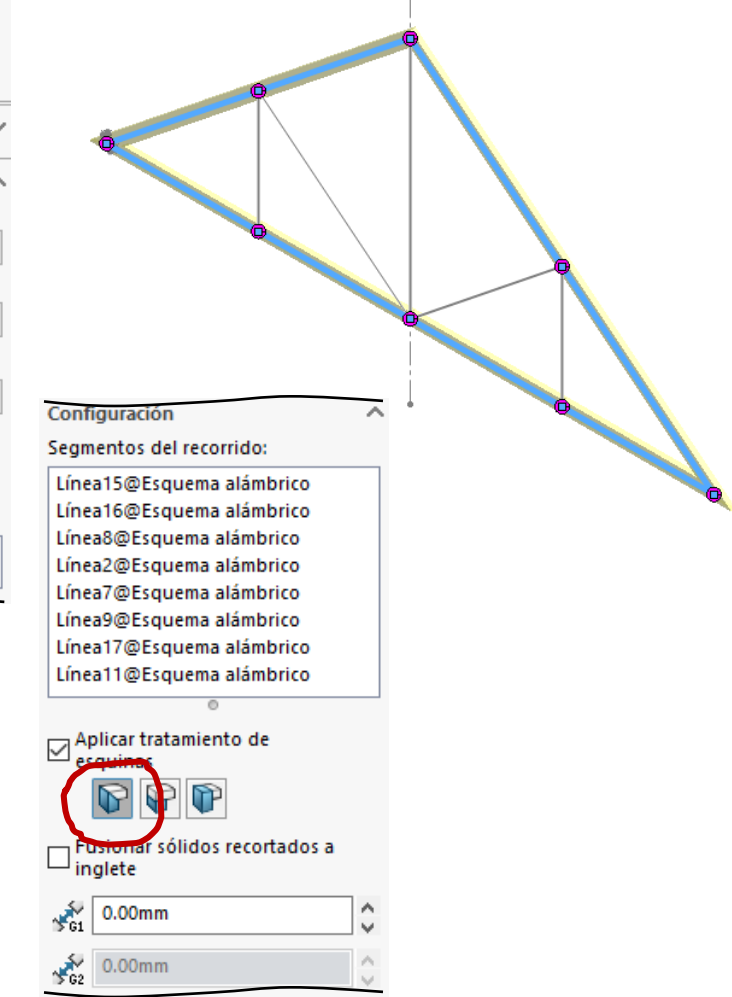

Aplique el tratamiento de √ esquinas *a inglete*

- Seleccione *Ubicar*  Y. *perfil*, para colocar el punto de anclaje del perfil coincidente con la línea del esquema unidimensional
- Seleccione el ángulo de giro apropiado para orientar el perfil

El ángulo determina el giro del perfil respecto a la línea  $0^{\circ}$ 90°

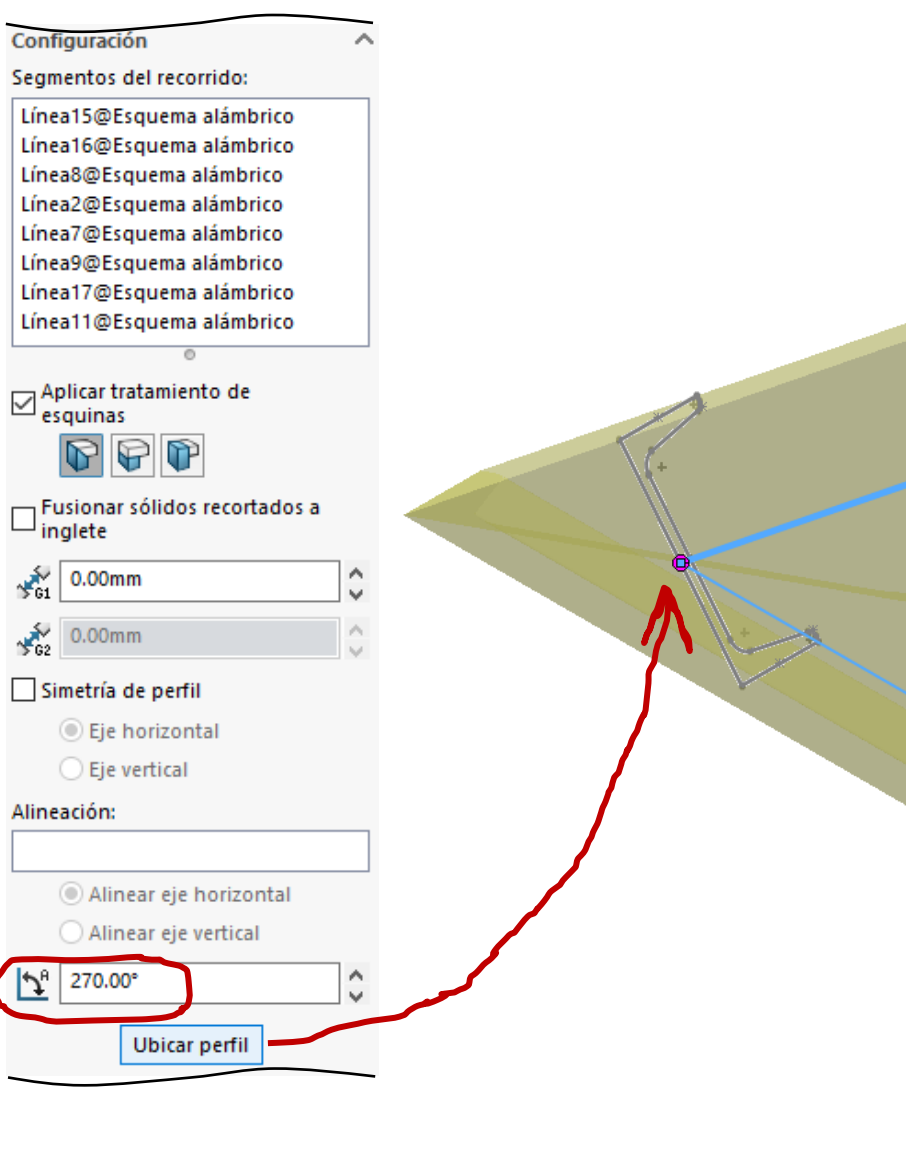

Estrategia **Ejecución**

# Tarea **Defina la barra montante**

(n)

**Montante** 

- Conclusiones  $\vert \hspace{1cm} \vert$   $\vert$  Defina el miembro estructural
	- Seleccione la línea que representa al montante

Modifique el alineamiento, si es necesario

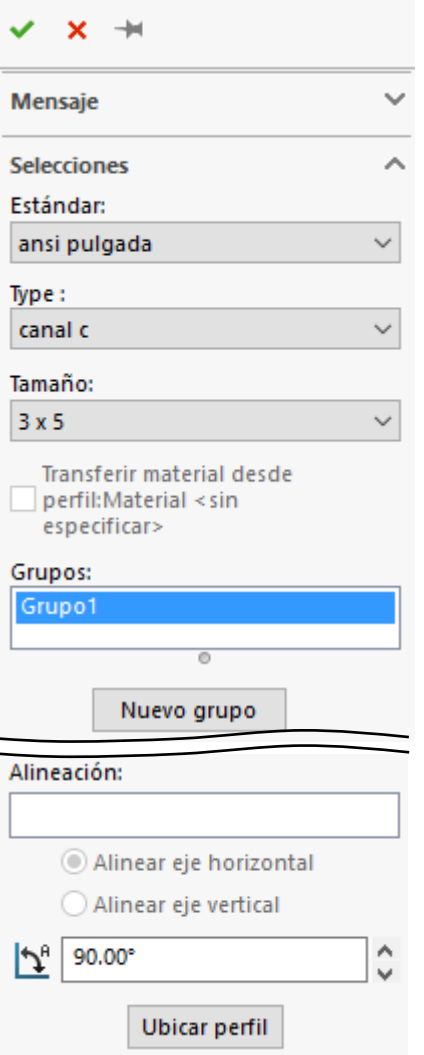

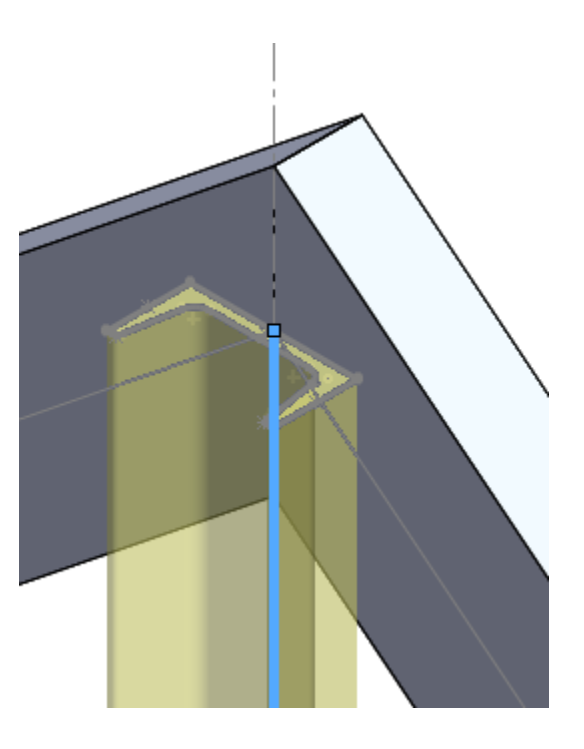

# Tarea **Defina las barras interiores:**

Estrategia **Ejecución** Conclusiones

- Defina el miembro estructural
- $\sqrt{ }$  Seleccione las líneas que representan las dos diagonales de la derecha

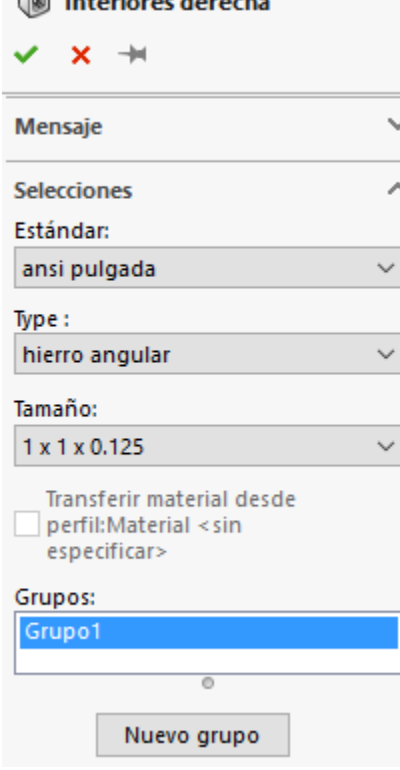

 $\otimes$  between decode

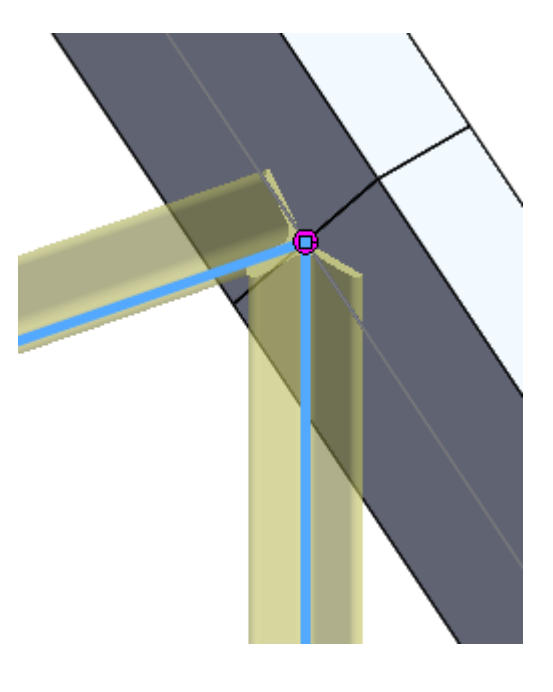

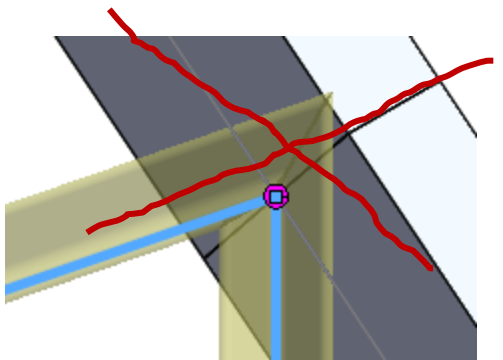

NO aplique *tratamiento de esquinas*

Recorte el extremo inferior de la barra diagonal

- $\sqrt{ }$ Seleccione la herramienta de recortar/extender
- $\sqrt{ }$ Seleccione la barra a recortar
- $\sqrt{2}$ Utilice la cara exterior de la barra montante como "cuchillo"

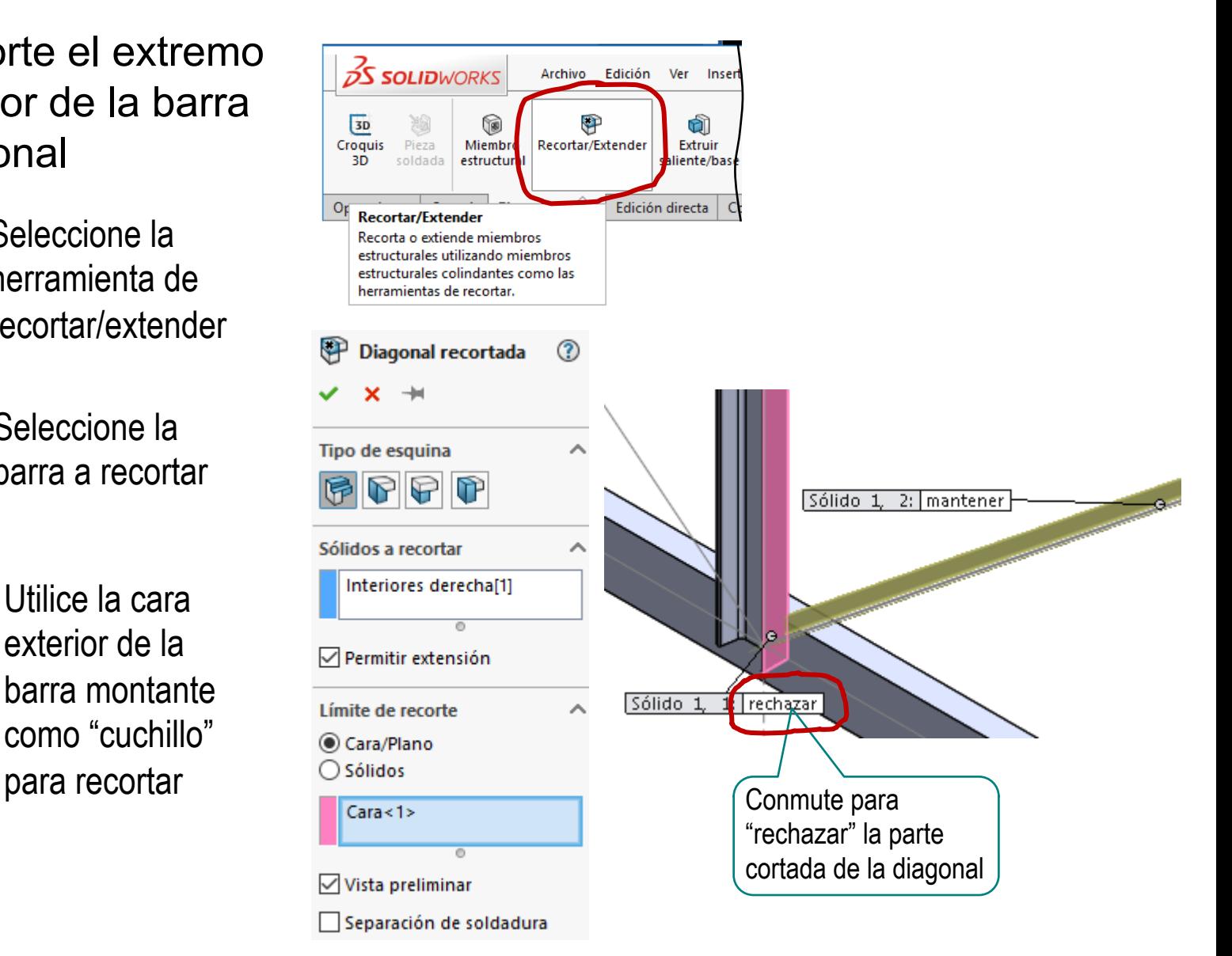

#### Tarea Aplique la simetría para obtener las dos barras restantes

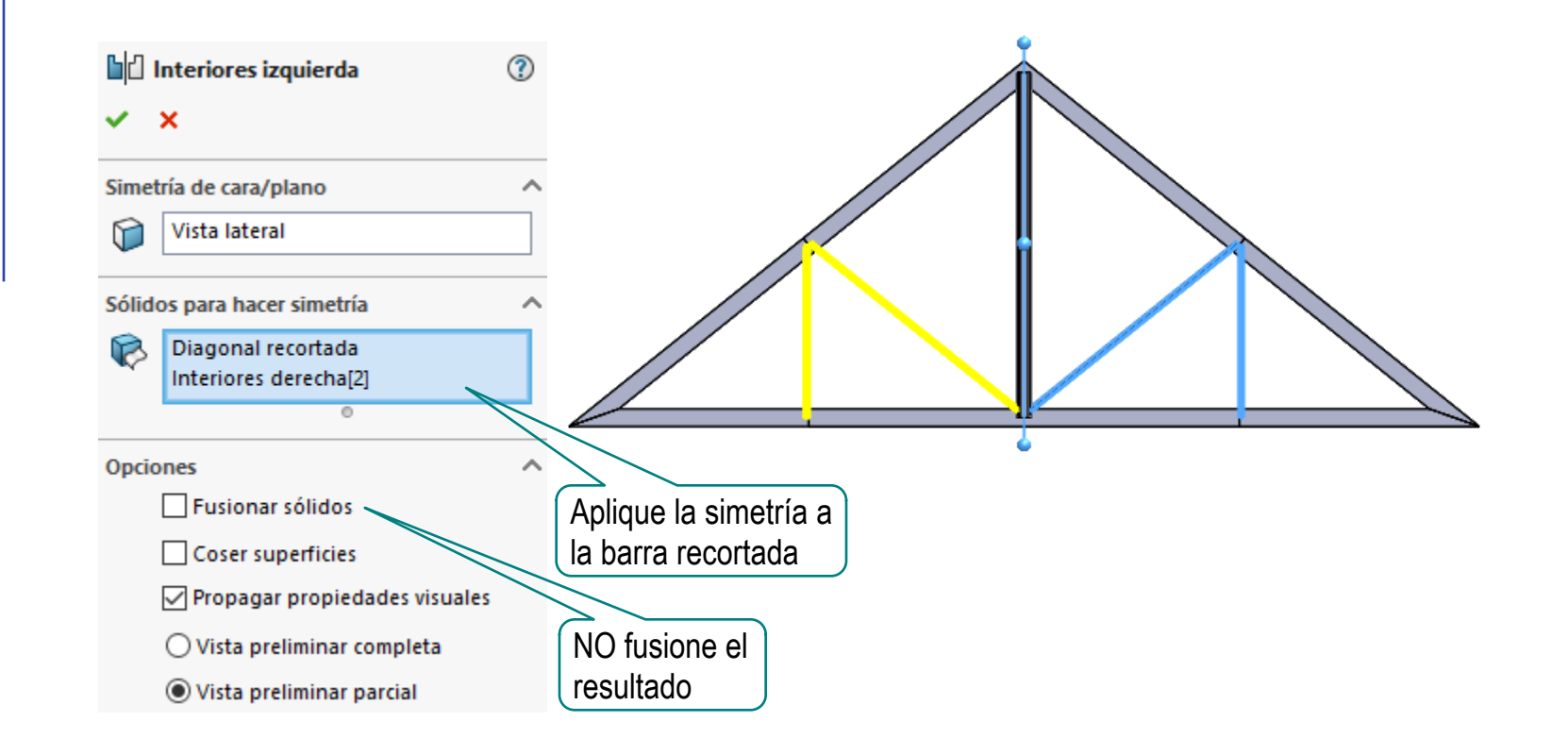

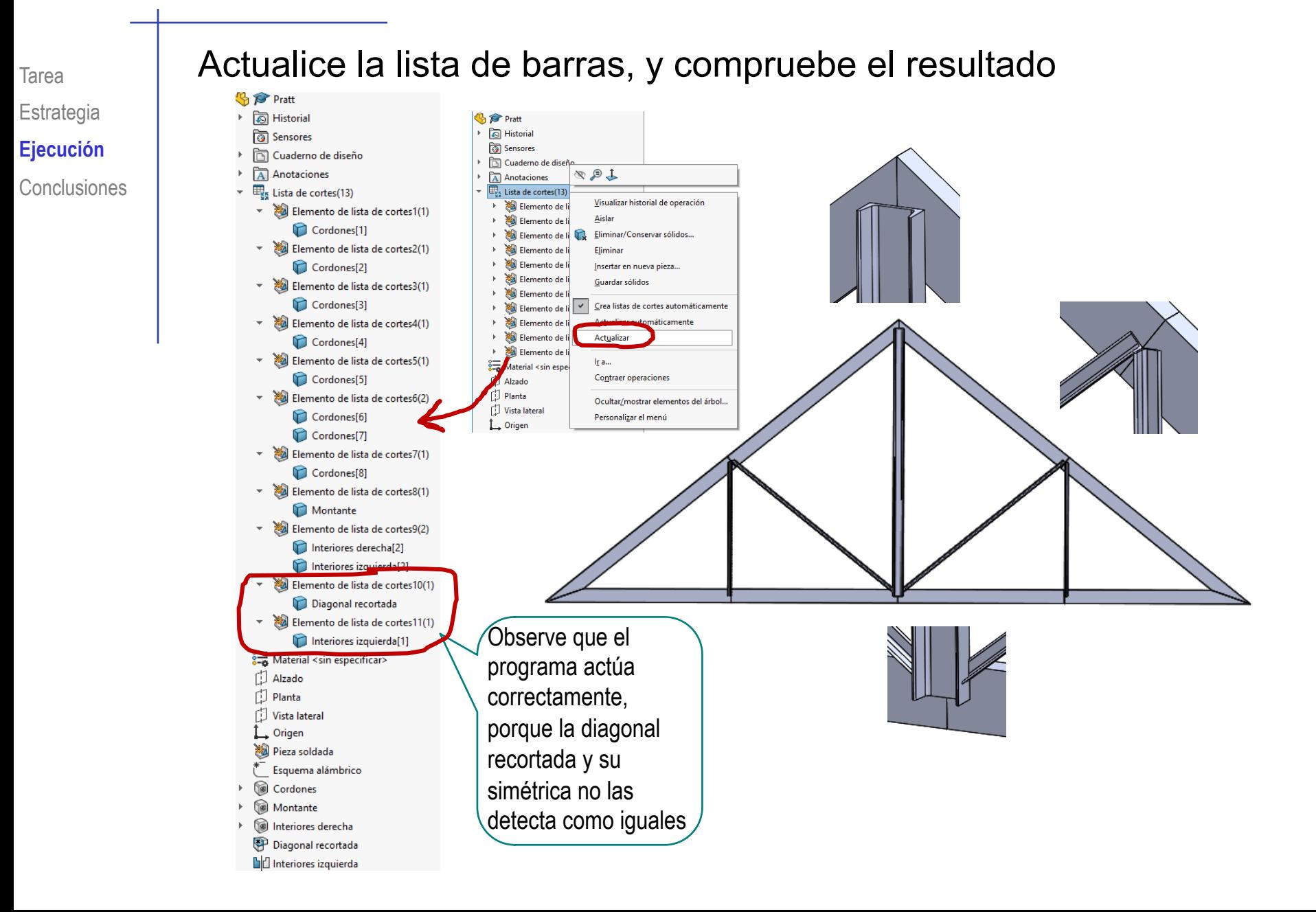

La herramienta de elementos estructurales permite construir fácilmente las barras de las estructuras

> Hay que crear un esquema unidimensional compatible con la colocación relativa de las barras en los nudos

2 Las terminaciones de las barras en los nudos se pueden obtener mediante operaciones de recorte/extensión